# AXS MOBILE ID

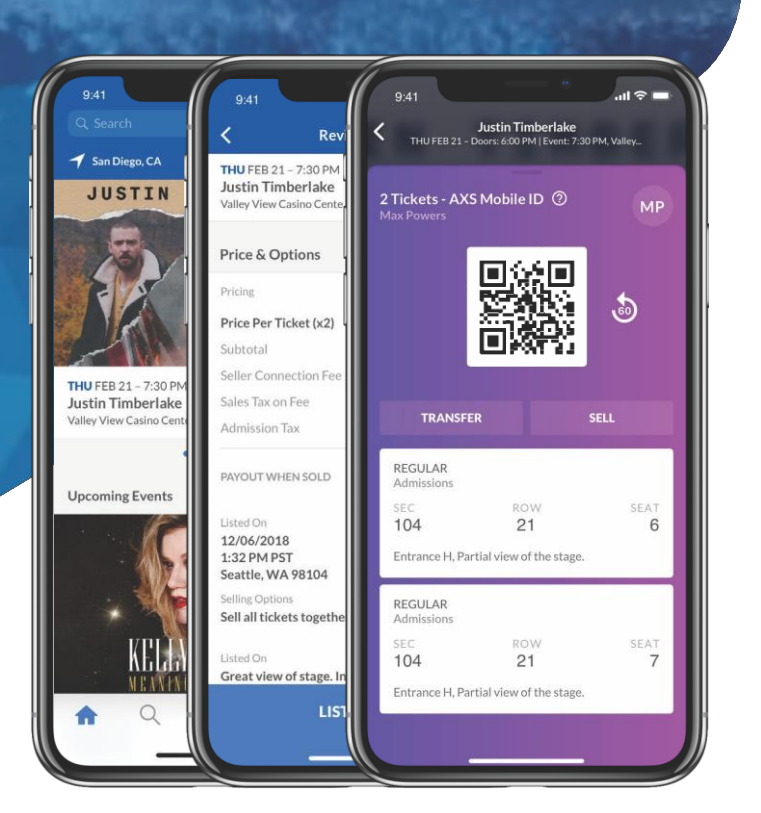

#### ENTERING EVENTS

Use your tickets with the AXS app - no paper tickets required.

1. GET THE AXS APP IF YOU HAVEN'T ALREADY. 2. OPEN THE APP AND SIGN IN TO SEE YOUR TICKETS. 3. SHOW THE TICKETS IN THE APP AT THE ENTRANCE AND GET THEM SCANNED TO ENTER. HAVE FUN!

Bought tickets for a group? Make sure everyone enters together OR transfer tickets to friends before the event (if transfer is available).

### TRANSFERRING TICKETS

Quickly transfer tickets to friends for many events.

- 1. CLICK THE TRANSFER BUTTON NEXT TO THE EVENT IN YOUR AXS ACCOUNT.
- 2. SELECT THE TICKETS TO TRANSFER AND ENTER THE RECIPIENT'S INFO.
- 3. ON THE REVIEW PAGE, CLICK THE TRANSFER BUTTON TO SEND THE TICKETS.

The recipient will get an email about the transfer, and they'll need to create an AXS account (if they don't have one yet) to complete the transfer. After that, the tickets will be theirs to use with the AXS app.

#### SELLING TICKETS

Easily sell tickets to other fans for many events.

- 1. CLICK THE SELL BUTTON NEXT TO THE EVENT IN YOUR AXS ACCOUNT.
- 2. SELECT THE TICKETS TO SELL, THEN SETYOUR PRICE AND SELLING OPTIONS.
- 3. ON THE REVIEW PAGE, CLICK THE LIST TICKETS BUTTON TO FINISH.

When your tickets sell, you'll get an email letting you know, and the tickets will be delivered to the buyer automatically. You'll be able to transfer money to your bank from your account on AXS.com

#### GET THE AXS APP

Simply scan the code with your phone's camera.

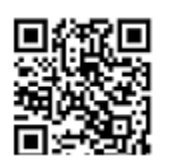

App available on:

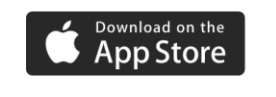

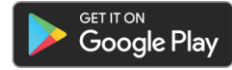

# AXS MOBILE ID

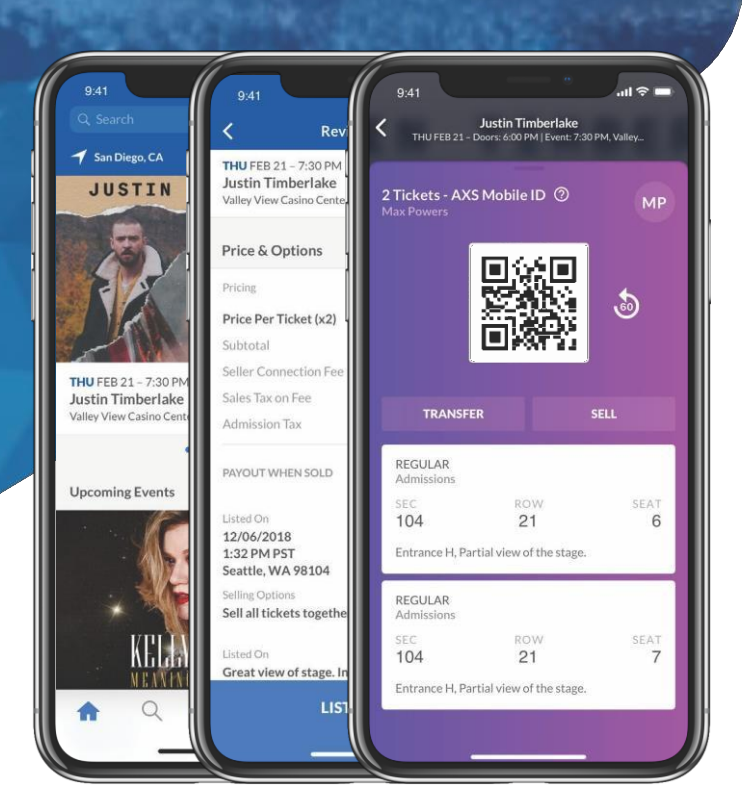

#### ENTRANDO A LOS EVENTOS

Use sus tickets con la aplicacion de AXS – no necesitas boletos impresos.

#### 1. DESCARGUE LA APLICACION DE AXS EN TU TELEFONO. 2. ABRA LAAPLICACION E INCIE SESION PARA VER SUS BOLETOS

3. MUESTRE SUS BOLETOS EN LA APLICACION PARA SER ESCANEADOS EN LA ENTRADA. DIVIERTASE!

Compró boletos para un grupo? Asegurese de que todos ingresen juntos O de transferir los boletos a sus amigos antes del evento (si la transferencia esta disponible).

## TRANSFIRIENDO BOLETOS

Transfiere entradas rapidamente a amigos para muchos eventos.

- 1. PRESIONE EL BOTON DE TRANSFERENCIA AL LADO DEL EVENTO EN SU CUENTA DE AXS.
- 2. SELECCIONE LOS BOLETOS QUE QUEIRE TRANSFERIR E INTRODUZCA LA INFORMACION DEL DESTINATARIO.
- 3. EN LA PAGINA DE REVISION, PRESIONE EL BOTON DE TRANSFERENCIA PARA ENVIAR LOS BOLETOS.

El destinatario recibirá un correo electrónico sobre la transferencia y deberan crear una cuenta con AXS (si aun no tienen una) para completar la transferencia. Despues de eso, los boletos serán de ellos para usar con la aplicacion de AXS.

### VENDIENDO SUS BOLETOS

Facilmente vende sus entradas a otros fans para muchos eventos.

- 1. PRESIONE EL BOTON DE VENTA AL LADO DEL EVENTO EN SU CUENTA DE AXS.
- 2. SELECCIONE LOS BOLETOS QUE QUIERE VENDER, LUEGO ESTABLESE SUPRECIO Y OPCIONES DE VENTA.
- 3. EN LA PAGINA DE REVISION, PRESIONE EL BOTON "LIST TICKETS" PARA FINALIZAR.

Cuando se vendan sus entradas, recibirá un correo electrónico informándole y las entradas se entregarán al comprador automaticamente. Podrá transferir el dinero a su banco desde su cuenta con AXS.com

### BAJA LA APLICACION DE AXS

Simplemente escanee el código con la cámara de su telefono.

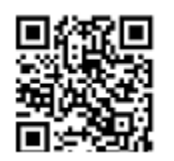

App available on:Download on the **App Store** 

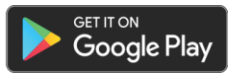

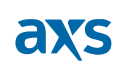